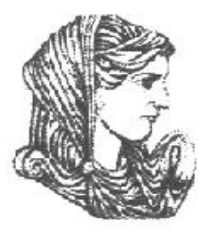

Ελληνική Δημοκρατία Τεχνολογικό Εκπαιδευτικό Ίδρυμα Ηπείρου

### **Προγραμματισμός Διαδικτύου**

### Ενότητα 5 : **Γραφικά με την χρήση του πακέτου AWT**

### Ιωάννης Τσούλος

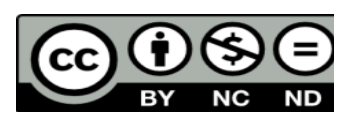

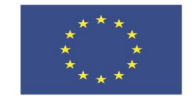

Ευρωπαϊκή Ένωση

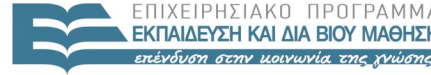

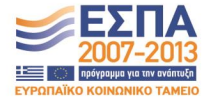

.<br>Ευρωπαϊκό Κοινωνικό Ταμείο Με τη συγχρηματοδότηση της Ελλάδας και της Ευρωπαϊκής Ένωσης

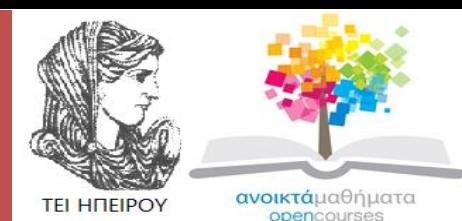

Τμήμα Μηχανικών Πληροφορικής Τ.Ε

### **Προγραμματισμός Διαδικτύου**

**Ενότητα 5 :** Γραφικά με την χρήση του πακέτου AWT

Ιωάννης Τσούλος Επίκουρος Καθηγητής Άρτα, 2015

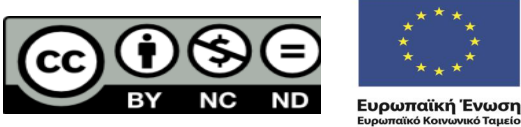

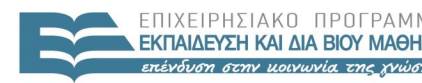

 $F \mid \wedge \mid \kappa$ 

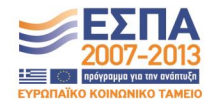

Με τη συνγρηματοδότηση της Ελλάδας και της Ευρωπαϊκής Ένωσης

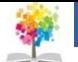

## **Άδειες Χρήσης**

- Το παρόν εκπαιδευτικό υλικό υπόκειται σε άδειες χρήσης Creative Commons.
- Για εκπαιδευτικό υλικό, όπως εικόνες, που υπόκειται σε άλλου τύπου άδειας χρήσης, η άδεια χρήσης αναφέρεται ρητώς.

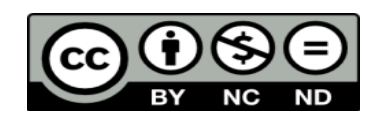

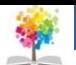

### **Χρηματοδότηση**

- Το έργο υλοποιείται στο πλαίσιο του Επιχειρησιακού Προγράμματος «**Εκπαίδευση και Δια Βίου Μάθηση**» και συγχρηματοδοτείται από την Ευρωπαϊκή Ένωση (Ευρωπαϊκό Κοινωνικό Ταμείο) και από εθνικούς πόρους.
- Το έργο «**Ανοικτά Ακαδημαϊκά Μαθήματα στο TEI Ηπείρου**» έχει χρηματοδοτήσει μόνο τη αναδιαμόρφωση του εκπαιδευτικού υλικού.
- Το παρόν εκπαιδευτικό υλικό έχει αναπτυχθεί στα πλαίσια του εκπαιδευτικού έργου του διδάσκοντα.

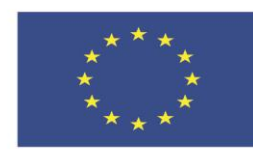

Ευρωπαϊκή Ένωση Ευρωπαϊκό Κοινωνικό Ταμείο

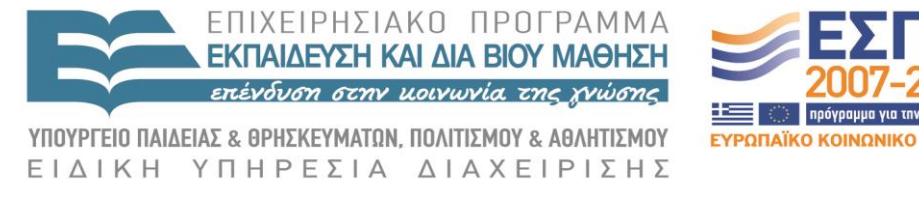

Με τη συγχρηματοδότηση της Ελλάδας και της Ευρωπαϊκής Ένωσης

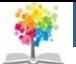

# **Δημιουργία απλών παραθύρων**

- Για να δημιουργήσουμε ένα απλό παράθυρο θα πρέπει να χρησιμοποιήσουμε το αντικείμενο Frame του πακέτου java.awt ·
- Αν δεν καλέσουμε την μέθοδο show() δεν θα εμφανιστεί το παράθυρο.
- Το παράθυρο που εμφανίζεται εδώ μπορεί να μεγαλώσει σε μέγεθος με την χρήση του ποντικιού.
- Αν δεν θέλουμε να γίνεται κάτι τέτοιο θα πρέπει να χρησιμοποιήσουμε την μέθοδο setResizable (boolean) περνώντας στην παράμετρο την τιμή false αν δεν επιτρέπουμε την αυξομείωση στο μέγεθος του παραθύρου και true σε άλλη περίπτωση.
- Από την άλλη αν θέλουμε να αλλάξουμε το μέγεθος του παραθύρου δεν έχουμε παρά να χρησιμοποιήσουμε την μέθοδο resize(int,int).
- Η πρώτη παράμετρος είναι το μήκος του παραθύρου και η δεύτερη παράμετρος είναι το ύψος του παραθύρου.

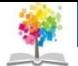

### **Δημιουργία απλών παραθύρων**

```
import java.awt.*; 
public class Examplel
{
   public static void main ( String arg[] )
    {
   Frame win=new Frame ( "Examplel "); 
   win.resize(200,200); 
   win.show();
    }
}
```
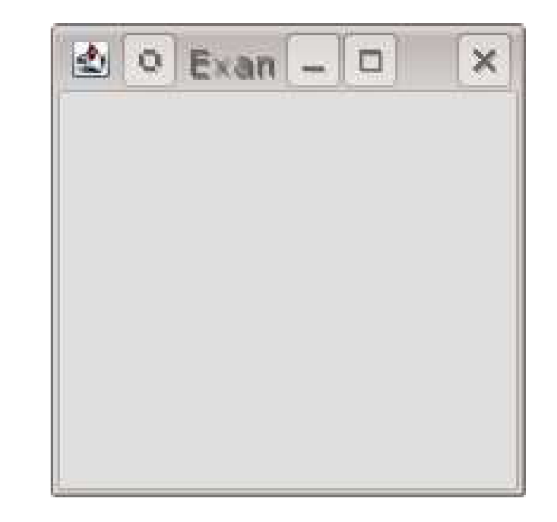

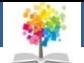

## **Δημιουργία απλών παραθύρων**

#### **Χρώματα (Color)**

- Color(int red,int green,int blue) Δημιουργεί ένα χρώμα με τις αποχρώσεις red, green και blue.
- Color(int rgb) Δημιουργεί ένα χρώμα με τις αποχρώσεις να είναι κωδικοποιημένες στην μεταβλητή rgb.Η κωδικοποιήση γίνεται ως ακολούθως στα bits 16-23 μπαίνουν οι τιμές για κόκκινο στα bits 8-15 μπαίνουν οι τιμές για το πράσινο και στα bits 0-7 οι τιμές για το γαλάζιο.
- int getRed () Επιστρέφει την απόχρωση του κόκκινου για το χρώμα.
- int getGreen() Επιστρέφει την απόχρωση του πράσινου για το χρώμα.
- int getBlue () Επιστρέφει την απόχρωση του μπλε για το χρώμα.

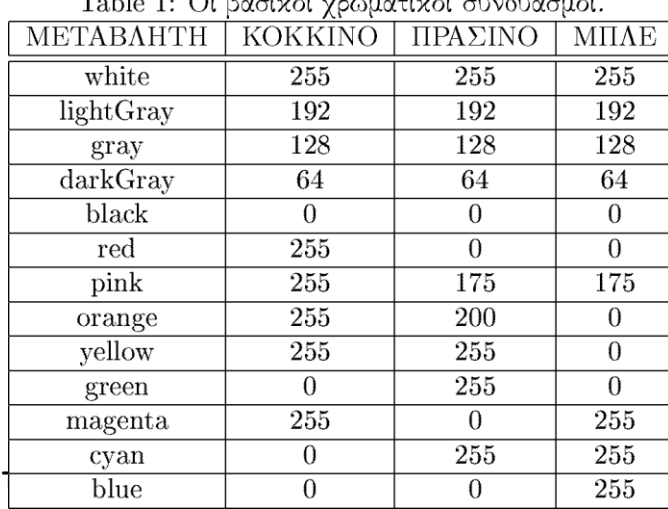

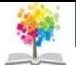

## **Πλήκτρα πιέσεως - Σχεδιασμός**

```
import java.awt.*; 
class MyFrame extends Frame 
{
    Button ok;
    MyFrame ( String title)
    {
        super(title ); 
        resize(100,100); 
        ok=new Button ( "ok" ); 
        add(ok);
    }
}
    public class Example2
    {
        public static void main) String arg[])
         {
             MyFrame win=new MyFrame ("Example2"); 
             win.show();
         }
    }
```
}

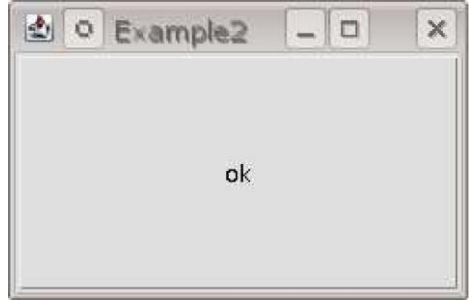

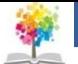

## **Πλήκτρα πιέσεως - Σχεδιασμός**

```
import java.awt.*; 
class MyFrame extends Frame 
{
   Button ok;
   MyFrame (String title)
   {
      super(title ):
      resize (100,100):
      setLayout (new FlowLayout() );
      ok=new Button ( "ok" );
      add(ok):
   }
}
   public class Example3
   {
      public static void main ( String arg[] )
       {
          MyFrame win=new MyFrame ( "Example3" ); 
          win.resize (200,200); win.show():
       }
} 9
```
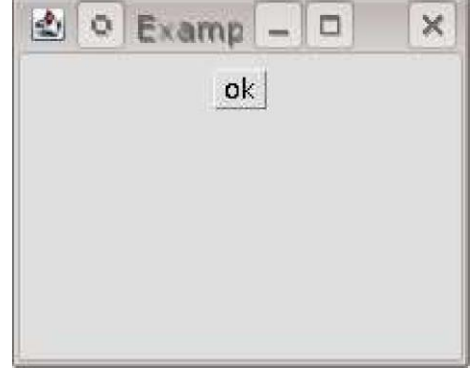

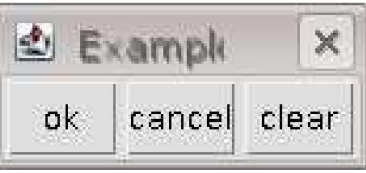

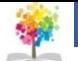

### **Γεγονότα**

```
import java.awt.*; 
class MyFrame extends Frame 
{
    Button ok;
    MyFrame ( String title)
    {
        super(title ); 
        resize(100,100); 
        ok=new Button ( "ok" ); 
        add(ok);
    }
}
    public class Example2
    {
        public static void main) String arg[])
         {
             MyFrame win=new MyFrame ("Example2"); 
             win.show();
         }
    }
```
}

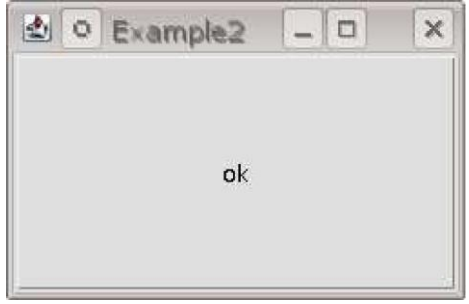

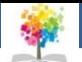

### **Γεγονότα**

- **1. keyDown(Event evt,int key)** Ενεργοποιείται αν πατηθεί το πλήκτρο key του πληκτρολογίου.
- **2. keyUp(Event evt,int key)** Ενεργοποιείται αν ελευθερωθεί το πλήκτρο key του πληκτρολογίου.
- **3. lostFocus(Event evt,Object obj)** Ενεργοποιείται αν αφαιρεθεί η εστίαση από το συγκεκριμένο παράθυρο Η εστίαση δεν έχει να κάνει σε κάτι με την java αλλά με το σύστημα παραθύρων που χρησιμοποιείται.
- **4. gotFocus(Event evt,Object obj)** Ενεργοποιείται όταν το παράθυρο της εφαρμογής μας αποκτήσει εστίαση.
- **5. mouseDown(Event evt,int x,int y)** Ενεργοποιείται όταν πατηθεί κάποιο πλήκτρο του ποντικιού στην θέση (x,y) του παραθύρου εφαρμογής.
- **6. mouseUp(Event evt,int x,int y)** Ενεργοποιείται όταν ελευθερωθεί κάποιο πλήκτρο του ποντικιού στην θέση (x,y) του παραθύρου εφαρμογής.
- **7. mouseMove(Event evt,int x,int y)** Ενεργοποιείται όταν κινηθεί το ποντικιού στην θέση (x,y) του παραθύρου εφαρμογής.
- **8. mouseDrag(Event evt,int x,int y)** Ενεργοποιείται όταν έχουμε σύρσιμο με το ποντίκι στην θέση (x,y) του παραθύρου εφαρμογής.
- **9. mouseEnter(Event evt,int x,int y)** Ενεργοποιείται όταν έχουμε είσοδο στο παράθυρο εφαρμογής στην θέση (x,y)
- **10. mouseExit(Event evt,int x,int y)** Ενεργοποιείται όταν φεύγει το ποντίκι από το ποαρειλιτιτικό εντιπές της προσπολιτικής στον παράθυρο εφαρμογής.<br>παράθυρο εφαρμογής.

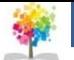

```
import java.awt.*;
class MyFrame extends Frame
        Button ok, cancel, clear;
        MyFrame(String title)super(title);resize(150,50);setLayout(new GridLayout(1,3));ok=new Button ("ok");
                 cancel=new Button("cancel");
                 clear=new Button("clear");
                add(ok); add(cancel); add(clear);public boolean action (Event evt, Object arg)
                 if (evt.target.equals (ok))System.out.println("ok_pressed");
                 _{\rm else}if (evt.target.equals (cancel))System.out.println("cancel_pressed");
                 _{\rm else}if (evt.target.equals (clear))System.out.println("clear_pressed");
                 _{\rm else}super. action (evt, arg);return true;
public class Example6
        public static void main (String arg [])
                MyFrame win=new MyFrame("Example 6");
                 win.show();
```
### **Γεγονότα**

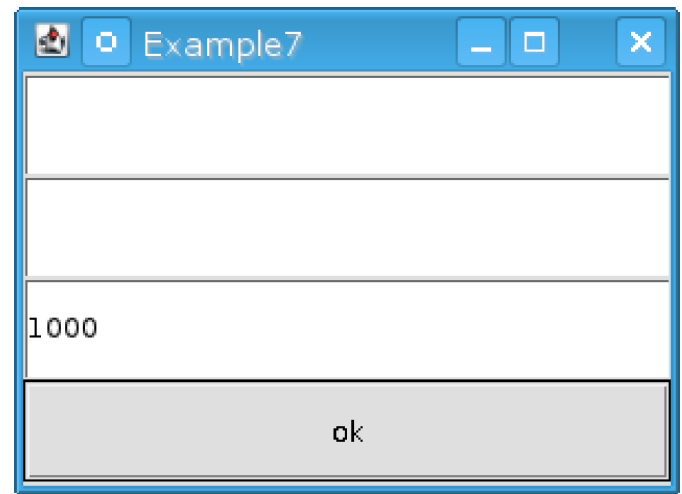

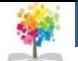

### **Πλαίσια κειμένου**

#### **Απλά πλαίσια**

- Tα απλά πλαίσια είναι αντικείμενα της κατηγορίας TextField.
- o Η συνάρτηση δημιουργίας δέχεται δύο ορίσματα: το εξ ορισμού κείμενο και το μέγιστο πλήθος γραμμάτων στο κείμενο
- o Η μέθοδος parseDouble() της κατηγορίας Double μετατρέπει (αν γίνεται) το όρισμα που της δίνεται σαν αλφαριθμητικό σε αριθμό κινητής υποδιαστολής.
- o 'Ομοια υπάρχει και η μέθοδος parselnt() της κατηγορίας Integer.

#### **Πλαίσια πολλών γραμμών**

- o Τα πλαίσια μίας γραμμής είναι καλά για την περίπτωση που έχουμε πληροφορία η οποία μπορεί να συμπυκνωθεί σε μία γραμμή.
- o Για την περίπτωση που έχουμε κείμενο πολλών γραμμών θα πρέπει να χρησιμοποιήσουμε την κατηγορία TextArea.
- o Οι παράμετροι της μεθόδου δημιουργίας είναι το προκαθορισμένο κείμενο το πλήθος των γραμμών και το πλήθος των στηλών της περιοχής.

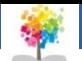

### **Πλαίσια κειμένου**

#### **Μια πρώτη χρήση των απλών πλαισίων Παράδειγμα χρήσεως πλαισίου πολλών γραμμών και στηλών**

```
import java.awt.*;
class MyFrame extends Frame
                                                                               import java.awt.*;
                                                                               class MyFrame extends Frame
       Button ok:
       TextField name.lastname. salary:
       MyFrame(String title)
                                                                                                   TextArea area;
                                                                                                   Button ok:
                                                           D
                                                                    Exan<sup>1</sup>
                                                                                 \Box×
                                                                \bulletsuper(title);MyFrame(String title)
               resize (300,220);
               setLayout(new GridLayout(4,1));ok=new Button ("ok");
                                                                                                             super(title);name-new TextField ("",30);
                                                                                                             resize(200.200):lastname=new TextField ("",30);
                                                                                                            setLayout(new GridLayout(2,1));salary=new TextField ("1000", 30);
                                                                                                            area=new TextArea("",10,10);
               add(name);add(lastname);
                                                                                                            ok=new Button("ok");
               add(salary);add(ok);add(\text{area}):add(ok);public boolean action (Event evt, Object arg)
               Object comp=evt.target;
                                                                          ok
                                                                                                   public boolean action (Event evt, Object arg)
               String text;
               double Salary;
                                                                                                             if (evt.target.equals(ok))if(comp.equals(ok))
                       text = name.getText();System.out.println("TEXT="+area.getText());
                      System.out.println("YOUR_NAME="+text);
                                                                                                                      System. exit(0);text=lastname.getText();System.out.println("YOUR_LASTNAME="+text);
                      text{text}=salary.getText();
                                                                                                             else
                      Salary=Double.parseDouble(text);
                                                                                                                      super.\,action (evt, arg);System.out.println("YOUR_SALARY="+Salary);
                                                                                                            return true:
                      System. exit(0);else
                       super.\,action (evt, arg);public class Example8
               return true;
                                                                                         public static void main (String arg [])
public class Example7
                                                                                                  MyFrame win=new MyFrame("Example8");
       public static void main (String arg [])
                                                                                                   win.show();
                       MyFrame win=new MyFrame("Example7");
                       win.show();
                          11
```
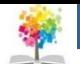

### **Λίστες επιλογής**

- Οι λίστες επιλογής είναι οπτικά συστατικά στα οποία μία σειρά από περιπτώσεις εμφανίζονται σχεδόν πάντα όλες στην οθόνη και μπορούμε να διαλέξουμε μία ή περισσότερες από αυτές τις περιπτώσεις.
- Η κατηγορία που υλοποιεί αυτό το οπτικό συστατικό είναι η List.
- Η συνάρτηση δημιουργίας δέχεται δύο ορίσματα: το πλήθος των ορισμάτων που θα φαίνονται (ακέραιος αριθμός) και μία λογική τιμή που καθορίζει αν επιτρέπουμε πολλαπλή επιλογή
- Η μέθοδος getSelectedItems() επιστρέφει σε πίνακα από αλφαριθμητικά τα επιλεγμένα στοιχεία της λίστας

import java.awt.\*:

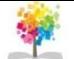

### **Μενού**

```
class MyFrame extends Frame
        List list;
        Button ok;
        MyFrame(String title)
                super(title);resize(200.150);setLayout(new GridLayout(2,1));list = new List(4, true);list.addItem("LINUX");list.addItem("SOLARIS");
                list.addItem("FREEBSD");
                list.addItem("OPENBSD");
                list. addItem ("BEOS");
                list.addItem("WIN98");
                ok=new Button ("ok"):
                add(list);add(ok);public boolean action (Event evt, Object arg)
                if (evt.target.equals(ok))String items []=list.getSelectedItems();
                        for (int i=0; i < items.length; i++)System.out.println("SELECTED="+items[i]);
                        System. exit(0);return true;
public class Example9
        public static void main (String arg [])
                MyFrame win=new MyFrame("kef6 9");
                win.show();
```
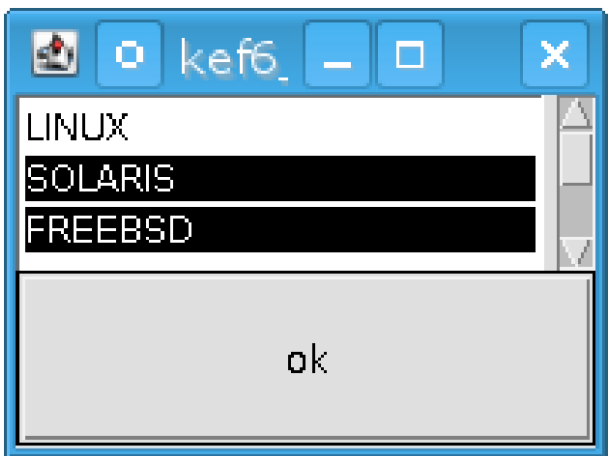

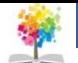

#### **Choice**

- o Τα choice boxes είναι ένα άλλο είδος λίστας διαφορετικό από αυτό της λίστας.
- o Η διαφορά έγκειται στο ότι τα στοιχεία που μπορούμε να επιλέξουμε δεν φαίνονται στην οθόνη μας.
- o Η κατηγορία ονομάζεται Choice και η συνάρτηση δημιουργίας δεν παίρνει κανένα όρισμα.

#### **Menubar**

o Με τον όρο Menubar εννοούμε την γραμμή μενού που εμφανίζεται στην κορυφή μίας εφαρμογής κάτι που είναι ιδιαίτερα συνηθισμένο στα προγράμματα που διαθέτουν γραφική διαπροσωπεία.

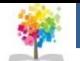

```
import java.awt.*:
class MyFrame extends Frame
        Choice list;
        Button ok:
        MyFrame(String title)
                super(title);resize(200,150);setLayout(new GridLayout(2,1));list = new Choice();list.addItem("LINUX");list.addItem("SOLARIS");
                list.addItem("FREEBSD");
                list.addItem("OPENBSD");
                list. addItem ("BEOS");
                list.addItem("WIN98");
                ok=new Button ("ok");
                add(list):add(ok);public boolean action (Event evt, Object arg)
                if (evt.target.equals(ok))String item=list.getSelectedItem();
                        System.out.println("SELECTED="+item);
                        System. exit(0);else
                        super. action (evt, arg);return true:
public class Example10
        public static void main (String arg [])
                MyFrame win=new MyFrame("kef6 10");
                win.show();
```
#### **Παράδειγμα χρήσεως Choice Παράδειγμα χρήσεως Menubar**

```
import java.awt.*;
class MyFrame extends Frame
        MenuBar bar:
        Menu
              file.edit:
        MenuItem itemFile[], itemEdit[];
        MyFrame(String title)
                super(title);resize (200.200);
                setLayout(new FlowLayout());
                                                       & kef6_11
                                                                                  \BoxitemFile=new MenuItem[3];
                itemEdit=new MenuItem[3];
                itemFile[0]=new MenuItem("New");
                                                       File
                                                                Edit
                itemFile[1]=new MenuItem("Save");
                item File [2] = new MenuItem ("Exit");
                itemEdit[0]=new MenuItem("Cut");
                item Edit[1] = new MenuItem ("Copy");
                itemEdit[2]=new MenuItem ("Paste");
                file=new Menu("File");
                edit=new Menu("Edit");
                for (int i = 0; i < 3; i++)file.add(itemFile[i]);
                         edit.add(itemEdit[i]);bar = new MenuBar();
                bar.add(file);
                bar.add(edit);
                setMenuBar(bar);
        public boolean action (Event evt, Object arg)
                if(evt.target instanceof MenuItem)
                         String text=(String)arg;
                         System.out.println("Selected_="+arg);
                         if(text. equals("Exit"))System. exit(0);
                else
                         super.action(evt, arg);
                return true;
public class Example11
                             17
        public static void main (String arg [])
                MyFrame win=new MyFrame("kef6_11");
                                                                             18
                win.show();
```
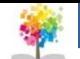

#### **Στατικό κείμενο**

- Στατικό κείμενο είναι οι ετικέτες που εμφανίζονται στο κείμενο.
- o Πολλές φορές τις χρησιμοποιούμε για να δώσουμε πληροφορία για κάποιο οπτικό συστατικό ή και να πληροφορήσουμε τον χρήστη για κάποια αλλαγή.
- o Για να δημιουργήσουμε ένα αντικείμενο της κατηγορίας βάζουμε το κείμενο που θέλουμε στην μέθοδο δημιουργίας της κατηγορίας.

```
import java.awt.*;
                                                   ø
                                                       Example1 =\Boxclass MyFrame extends Frame
        TextField text;
        Label
                  length:Button
                  ok:MyFrame (String title)
                                                                  ok
                super(title);resize(200, 200);setLayout(new FlowLayout());ok=new Button ("ok");
                text=new TextField ("", 30);length=new Label("");
                add(text);
                add(length);add(ok);public boolean keyDown(Event evt, int key)
                String Text=text.getText();
                String 1b1="+Text.length();
                length . setText (1b1);return true;
        public boolean action (Event evt, Object arg)
                if (evt.target.equals (ok))System.exit(0);return true;
public class Example12
        public static void main (String arg [])
                MyFrame win=new MyFrame("Example12");
                win.show();
```
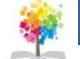

- Για να σχεδιάσουμε απλά γραφικά πρέπει να χρησιμοποιήσουμε αντικείμενα της κατηγορίας Graphics.
- **Γραμμές**
	- Για να σχεδιάσουμε απλές γραμμές πρέπει να χρησιμοποιήσουμε την μέθοδο draw-Line(int,int,int,int) της κατηγορίας Graphics.
	- Οι δύο πρώτες παράμετροι είναι το αρχικό σημείο της ευθείας και οι δύο επόμενες το τελικό σημείο στην ευθεία.
- **Ορθογώνια**
	- Για τον σχεδιασμό ορθογωνίων διατίθενται μία σειρά από χρήσιμες συναρτήσεις
		- void drawRect(int x,int y,int width,int height): Ορθογώνιο με πάνω άκρο στο (x,y) με πλάτος width και ύψος height.
		- void fillRect(int x,int y,int width,int height): Γεμάτο ορθογώνιο με πάνω άκρο στο (x,y) με πλάτος width και ύψος height.
		- void draw3DRect(int x,int y,int width,int height,boolean flag): Oρθογώνιο με πάνω άκρο στο (x,y) με πλάτο width και ύψος height.

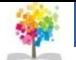

```
import java.awt.*;
class MyCanvas extends Canvas
        MyCanvas()public void paint (Graphics g)
                 g. setColor(new Color(255, 0, 0));g. drawLine(10, 10, 20, 30);g. setColor(new Color(0, 255, 0));g. drawLine(20, 30, 80, 80);class MyFrame extends Frame
        MyCanvas canvas;
        Button ok:
        MyFrame(String title)
                 super(title);resize(150.150):setLayout(new FlowLayout());
                 ok=new Button("\circ k");
                 canv as -mew MyCanvas ();
                 canvas.resize(80, 80);
                 add(canvas);
                 add(ok);public boolean action (Event evt, Object arg)
                 if (evt.target.equals(ok))System. exit(0);else
                         super. action (evt, arg);return true;
public class Example13
        public static void main (String arg [])
                 MyFrame win=new MyFrame("Example13");
                 win.show();
```
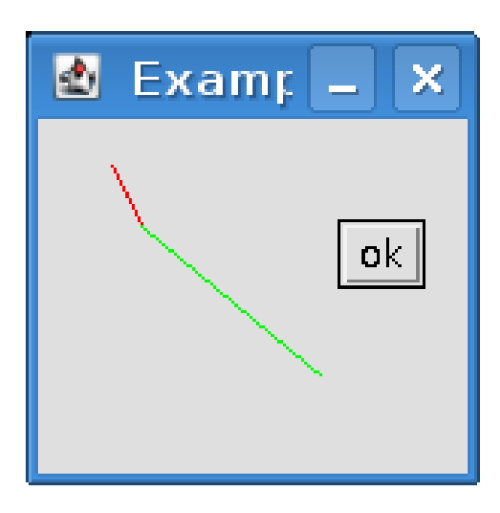

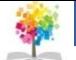

```
import java.awt.*;
class MyCanvas extends Canvas
        MyCanvas()public void paint (Graphics g)
                 g. setColor(new Color(255, 0, 0));g.drawRect(10,10,20,20);
                 g. setColor(new Color(0, 255, 0));g. fillRect (15, 15, 20, 20);
                g. setColor(new Color(0, 0, 255));
                g.draw3DRect(20,20,20,20,true);
class MyFrame extends Frame
        MyCanvas canvas;
        Button ok:
        MyFrame(String title)
                 super(title);resize(150.150);setLayout (new FlowLayout ());
                ok=new Button ("ok");
                 canvas=new MyCanvas();
                 canvas.resize (80,80);
                add(canvas);add(ok);public boolean action (Event evt, Object arg)
                 if (evt.target.equals(ok))System. exit(0);else
                         super.\,action (evt, arg);return true:
public class Example14
        public static void main (String arg [])
                 MyFrame win=new MyFrame("Example14");
                 win.show();
```
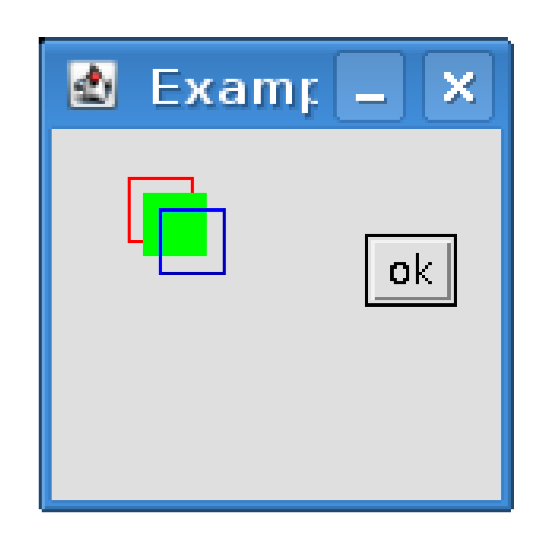

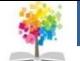

- **Ελλείψεις**
	- Για τον σχεδιασμό ελλείψεων από το πακέτο AWT διατίθενται μία σειρά από συναρτήσεις
		- $\blacksquare$  void drawOval(int x,int y,int width,int height) Σχεδιάζει μία έλλειψη η οποία περικλείεται στο ορθογώνιο με πάνω αριστερό άκρο στο (x,y) με πλάτος width και με ύψος height.
		- void fillOval(int x,int y,int width,int height) Σχεδιάζει μία πλήρη έλλειψη η οποία περικλείεται στο ορθογώνιο με πάνω αριστερό άκρο στο (x,y) με πλαος width και με ύψος height.
		- void drawArc(int x,int y,int width,int height,int start,int length) Σχεδιάζει ένα ελλειπτικό τόξο της ελλείψεως που περικλείεται στο ορθογώνιο με πάνω αριστερό άκρο στο (x,y) με πλάτος width και με ύψος height. Το τόξο ξεκινάει από την γωνία start και τελειώνει στην γωνία end.
		- void fillArc(int x,int y,int width,int height,int start,int length) Σχεδιάζει ένα γεμάτο ελλειπτικό τόξο της ελλείψεως που περικλείεται στο ορθογώνιο με πάνω αριστερό άκρο στο (x,y) με πλάτος width και με ύψος height. Το τόξο ξεκινάει από την γωνία start και τελειώνει στην γωνία end.

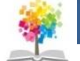

- **Κείμενο**
	- Για το σχεδιασμό κειμένου χρησιμοποιούμε την μέθοδο drawString(String text,int x,int y) η οποία σχεδιάζει στο σημείο (x,y) το αλφαριθμητικό text.
	- Για να σχεδιάσουμε με την γραμματοσειρά της επιλογής μας πρέπει να καλέσουμε την μέθοδο setFont (Font ) της κατηγορίας Graphics.
	- Το αντικείμενο Font έχει τις ακόλουθες ενδιαφέρουσες μεθόδους
		- Font(String name,int style,int size): Φτιάχνει μία γραμματοσειρά της οικογένειας name (πχ. Helvetica) με είδος style (PLAIN, BOLD, ITALIC) και με μέγεθος size.
		- String getName(): Επιστρέφει την οικογένεια της γραμματοσειράς.
		- int getSize(): Επιστρέφει το μέγεθος της γραμματοσειράς
		- int getStyle(): Επιστρέφει το είδος της γραμματοσειράς

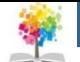

### **Γραφικά δύο διαστάσεων Παράδειγμα εμφάνισης κειμένου**

```
import java.awt.*;
class MyCanvas extends Canvas
        MvCanvas()public void paint (Graphics g)
                 g. setFont(new Font("Helvetica", Font. ITALIC, 10));g.drawString("GOOD_MORMNG!", 20, 20);
class MyFrame extends Frame
        MyCanvas canvas:
        Button ok;
        MyFrame(String title)
                 super(title);resize(250.100);setLayout(new FlowLayout());ok=new Button("ok");
                 \text{canvas}=new MyCanvas();
                 canvas.resize(180, 80);add(canvas);add(ok);public boolean action (Event evt, Object arg)
                 if (evt.target.equals (ok))System. exit(0);else
                         super.\,action (evt., arg);return true;
public class Example15
        public static void main (String arg [])
                 MyFrame win=new MyFrame("Example15");
                 win.show();
```
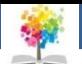

### **Βιβλιογραφία**

- Πλήρες Εγχειρίδιο της Java 2 Platform, Laura Lemay & Rogers Cadenhead, Ελληνική έκδοση Γκιούρδα
- Java Προγραμματισμός, 6η έκδοση, Harvey M. Deitel, Paul J. Deitel . Εκδόσεις Μ. Γκιούρδας, Αθήνα 2005.
- Εισαγωγή στη γλώσσα προγραμματισμού Java, Εμμ. Σκορδαλάκης, Εργαστήριο Λογισμικού Ομάδα Τεχνολογίας Λογισμικού ΕΜΠ
- Java με UML, Else Lervik και Vegard B. Havdal, Εκδόσεις Κλειδάριθμος, 2005.
- Προγραμματισμός με Java, Γιάννη Κάβουρα, Εκδόσεις Κλειθάριθμος, Αθήνα 2003.
- Java in a nutshell, Deluxe Edition και Java Examples in a Nutshell, David Flanagan, Εκδόσεις **OReilly**
- Java Collections An Introduction to ADTs, Data Structures and Algorithms,David Watt, Deryck Brown, John Wiley and Sons
- Thinking in Java (3rd edition), B. Eckel, Pearson Prentice Hall, 2003.
- Introduction to Java Programming (5th edition), Y. Daniel Liang, Pearson Prentice Hall, 2005.

### **στο ΤΕΙ Ηπείρου Σημείωμα Αναφοράς**

Copyright Τεχνολογικό Ίδρυμα Ηπείρου. Ιωάννης Τσούλος. Προγραμματισμός Διαδικτύου.

Έκδοση: 1.0 Άρτα, 2015. Διαθέσιμο από τη δικτυακή διεύθυνση:

<http://eclass.teiep.gr/OpenClass/courses/COMP114/>

### **στο ΤΕΙ Ηπείρου Σημείωμα Αδειοδότησης**

Το παρόν υλικό διατίθεται με τους όρους της άδειας χρήσης Creative Commons Αναφορά Δημιουργού-Μη Εμπορική Χρήση-Όχι Παράγωγα Έργα 4.0 Διεθνές [1] ή μεταγενέστερη. Εξαιρούνται τα αυτοτελή έργα τρίτων π.χ. φωτογραφίες, Διαγράμματα κ.λ.π., τα οποία εμπεριέχονται σε αυτό και τα οποία αναφέρονται μαζί με τους όρους χρήσης τους στο «Σημείωμα Χρήσης Έργων Τρίτων».

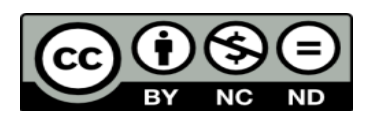

Ο δικαιούχος μπορεί να παρέχει στον αδειοδόχο ξεχωριστή άδεια να χρησιμοποιεί το έργο για εμπορική χρήση, εφόσον αυτό του ζητηθεί.

<http://creativecommons.org/licenses/by-nc-nd/4.0/deed.el>

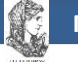

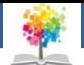

# **Τέλος Ενότητας**

### **Επεξεργασία: Ευάγγελος Καρβούνης** Άρτα, 2015

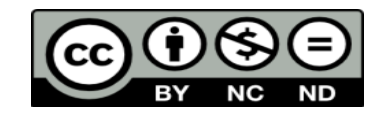

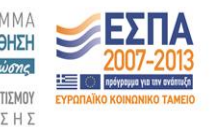

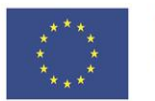

Ευρωπαϊκή Ένωση Ευρωπαϊκό Κοινωνικό Ταμείο

Με τη συγχρηματοδότηση της Ελλάδας και της Ευρωπαϊκής Ένωσης

### **Τέλος Ενότητας**

### Γραφικά με την χρήση του πακέτου AWT

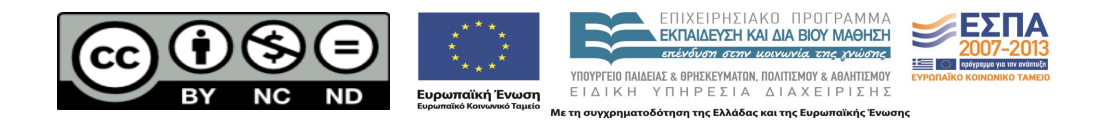